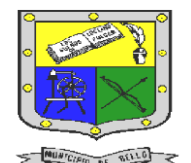

 **INSTITUCIÓN EDUCATIVA FEDERICO SIERRA ARANGO Resoluciones Deptales. 15814 de 30/10/2002 – 9495 de 3/12/2001 NIT: 811039779-1 DANE: 105088001750** 

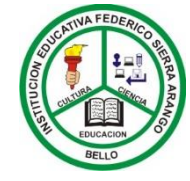

 **Bello - Antioquia**

# GUIA N°4: TABLAS EN HTML

**TECNOLOGÍA E INFORMÁTICA PERIODO DOS (2) SEMANAS 8 Y 9**

**AREA:** Tecnología e Informática.

#### **GRUPO:** 10°1 – 10°2 **Indicadores de desempeño**

- Conoce y maneja de forma elemental, las etiquetas básicas del lenguaje html.
	- Utiliza el lenguaje html para crear páginas web, que contengan tablas.
- **RESPONSABLES**: Nancy Esthela Salazar Mosquera.

### **OBSERVACIONES:**

- Realizar los siguientes formatos de tablas utilizando el **lenguaje html.**
	- Utilizando la herramienta **BLOC DE NOTAS** realice los formaos de las tablas propuestos.
		- Esta actividad se entrega por medio de la plataforma CLASSROOM. • El trabajo se debe realizar y entregar de forma individual.
			- La fecha límite para entregar el trabajo es el 4 de junio del año 2021 hasta las 12:00 M.

# ¿qué es una tabla?

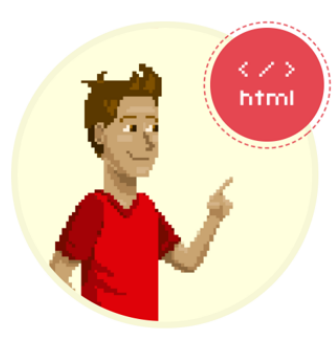

Una tabla e<br>definen:<br>1. Filas<br>2. Colui Una tabla en html viene marcada por las etiquetas <table> y </table>. Entre esas dos etiquetas se

2. Columnas de la tabla<br>3. Características de cada uno de estos elementos.

<mark>Las filas <tr>:</mark> Las filas se escriben gracias a las etiquetas <tr> con su correspondiente cierre </tr>,<br>El contenido de las columnas que están dentro de la fila lo podemos alinear tanto horizontal como verticalmente.

<mark>Las celdas <td>:</mark> Las celdas que van dentro de cada fila se escriben con la etiqueta <td> y su correspondiente cierre </td>.

Las celdas <th>: Las celdas escritas con la etiqueta <th> y su correspondiente cierre </th>, admiten los mismos atributos que las <td> y funcionan de la misma forma, salvo que el contenido que esté dentro de una etiqueta < creará en negrita y centrado sin necesidad de indicarlo.

## estructura básica para crear una tabla

#### **Atributos principales de la etiqueta <table>**

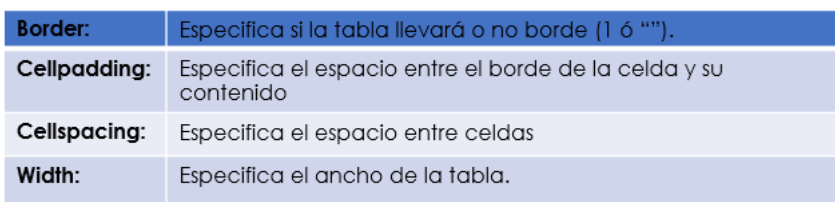

#### Atributos principales de la etiqueta <tr>

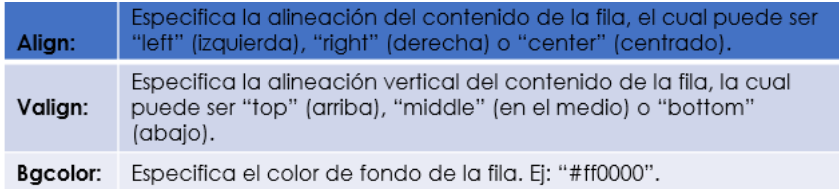

#### **Atributos principales de la etiqueta <td>**

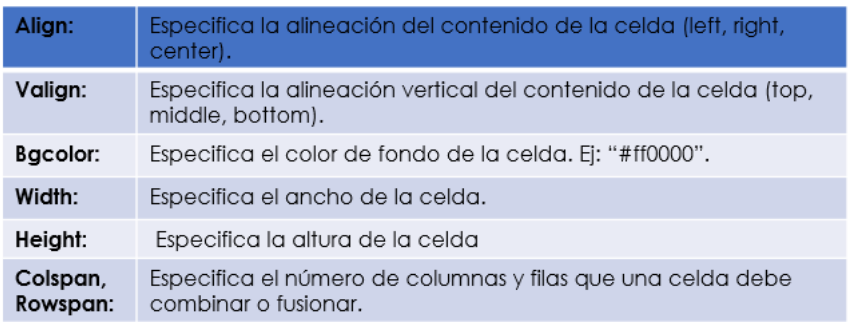

Fuente: **http://aprende.colombiaaprende.edu.co/ TABLA EN HTML** 

E-mail: nancy.salazar@virtual.edu.co

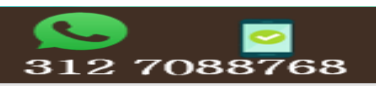

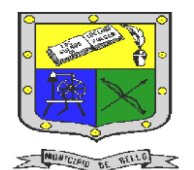

## **INSTITUCIÓN EDUCATIVA FEDERICO SIERRA ARANGO Resoluciones Deptales. 15814 de 30/10/2002 – 9495 de 3/12/2001 NIT: 811039779-1 DANE: 105088001750**

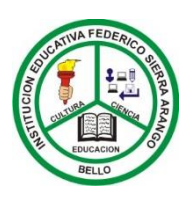

### **Bello - Antioquia**

## actividad N°1: creación de tablas en html

Componente (seguimiento)

1. Realizar los siguientes formatos de tablas en HTML

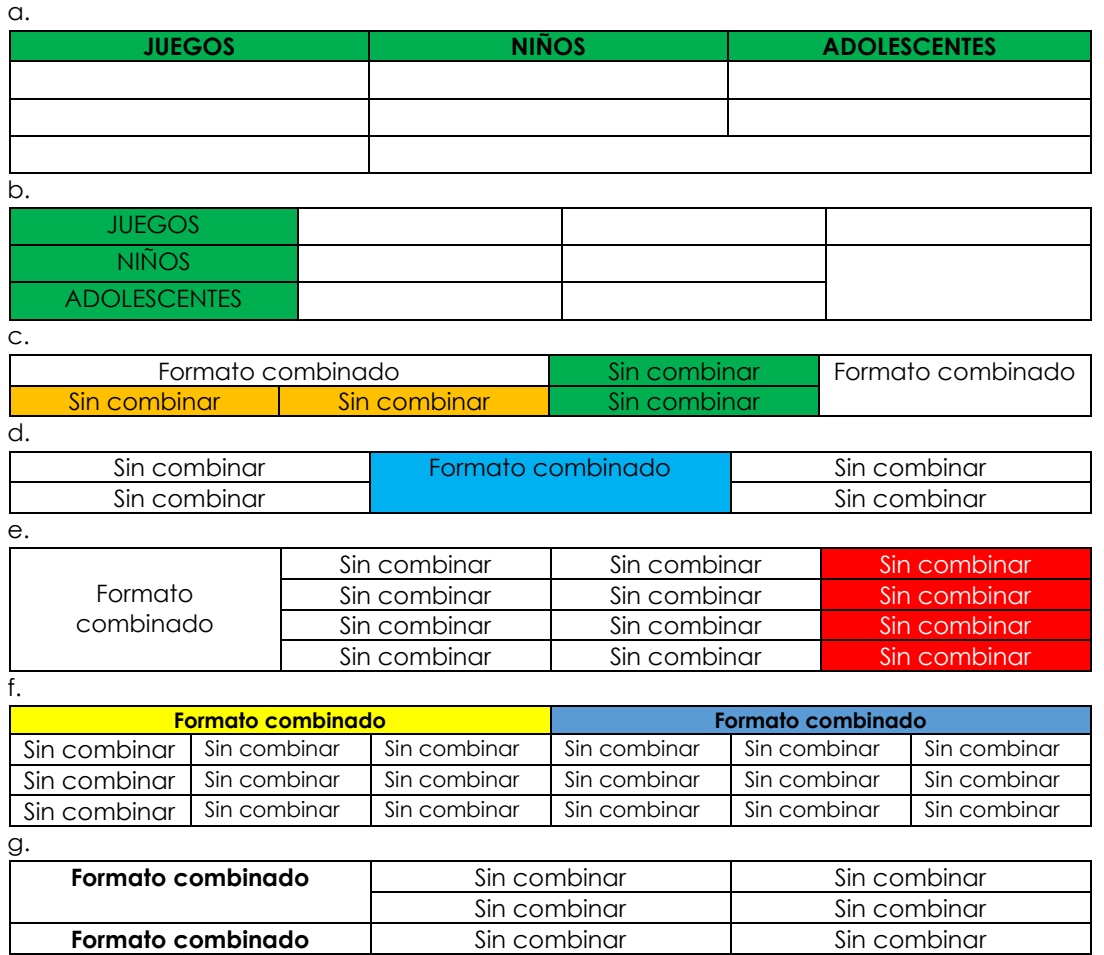

- 2. Estos formatos los vas a realizar utilizando la herramienta **bloc de notas.**
- *3.* El archivo va a tener el nombre de *Tablas\_en\_HTML\_Nombre\_del\_estudiante* por ejemplo *Tablas\_en\_HTML\_NancySalazar*
- 4. Después de realizar las tablas envíe su tarea en la asignación que se hace en la plataforma CLASSROOM.
- 5. Cada tabla tiene un **valor de 0,714**

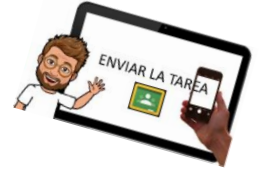

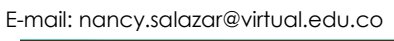

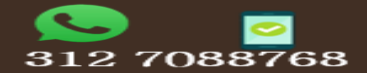